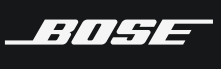

# **Preguntas frecuentes de la VB1**

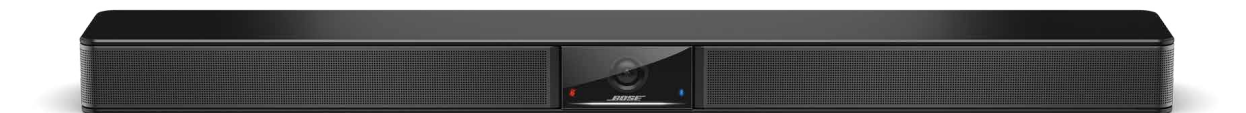

### **GENERAL**

#### **P: ¿Cuál es el consumo de energía en el modo de espera y en el modo de bajo consumo?**

R: Modo de espera: < 2 W; modo de espera de bajo consumo: < 0.5 W

#### **P: ¿Qué hace el modo de bajo consumo? ¿Puedo anularlo?**

R: Las normativas energéticas de algunos países requieren que productos como la VB1 ahorren energía entrando en un modo de bajo consumo cuando no se utilizan. La VB1 admite y cumple estos requisitos. Y sí, es fácil de anular mediante la configuración del interruptor de modo de bajo consumo en OFF en Bose Work Configuration o Bose Work Management. La VB1 tiene 2 niveles de ahorro de energía: el modo de espera y el modo de espera de bajo consumo. Ambos se desactivan si el interruptor del modo de bajo consumo se coloca en la posición OFF. Si el modo de bajo consumo está en la posición ON, la VB1 pasará al modo de espera después de 18 minutos de inactividad. Si no se produce actividad durante 2 horas, entrará en modo de espera de bajo consumo. Notará que está en modo de espera o en modo de espera de bajo consumo, ya que el LED blanco debajo del logotipo se apagará.

Consulte la primera columna a continuación para ver las actividades que impiden que la VB1 pase al modo de espera. Después de 18 minutos sin ninguna de estas actividades, la VB1 entra en modo de espera. En este punto, cualquiera de las mismas actividades despertará la VB1 del modo de espera o mediante la conexión de un USB (consulte la columna 2 a continuación). Si ninguna de las actividades se realiza durante 2 horas, la VB1 pasa al modo de espera de bajo consumo. En este punto, la VB1 requiere que se presione un botón en el dispositivo, que se envíe un comando remoto IR o que haya una conexión mediante USB para activarse (consulte la columna 3 a continuación).

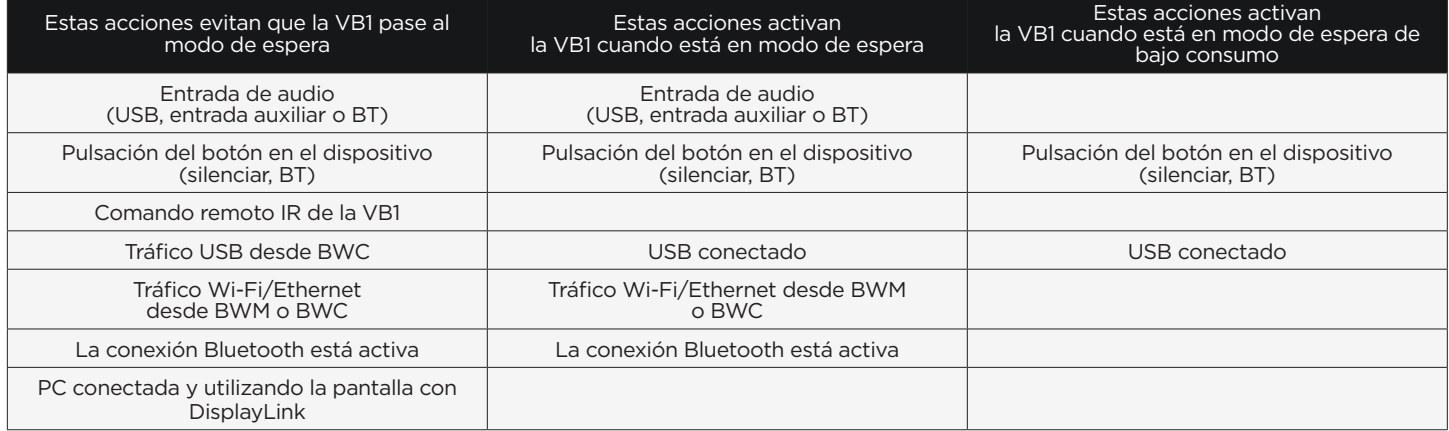

Nota: Si una VB1 está conectada a una red con cable o Wi-Fi, no pasará al modo de espera de bajo consumo.

**P: He conectado la salida de audio analógico de mi televisor a la entrada analógica de la VB1. Mientras que la VB1 no se encuentre en modo de suspensión, todo funciona bien, pero después de que la VB1 pasa al modo de suspensión, no puedo activar la unidad con mi televisor. Necesito conectarla a mi computadora para que funcione. ¿Cómo puedo hacer que la VB1 permanezca encendida o se active con el audio del televisor?**

R: La entrada analógica no es compatible con la activación del modo de espera de bajo consumo, por lo que si el audio analógico del televisor desaparece durante 2 horas, la VB1 pasará al modo de espera de bajo consumo y la nueva presencia de audio analógico (por ejemplo, cuando el televisor se encienda los días siguientes) no lo activará.

Deberá desactivar el modo de bajo consumo en Bose Work Configuration para que la VB1 esté siempre activada para la entrada de audio de su televisor.

#### **P: ¿Hay algún plan para añadir el conteo de personas en la VB1?**

R: Sí; planeamos agregar esta función a una futura actualización de software.

#### **P: ¿Hay información disponible sobre lo que se necesita para la conexión de red, como el número de puerto, la subred y el método de detección?**

R: Hay más información disponible en la página web de la VB1.

#### **P: ¿Debo utilizar DisplayLink para usar la VB1?**

R: No; puede utilizar la VB1 con su software de reunión favorito seleccionando la VB1 como cámara y altavoces/micrófonos. Solo necesita que DisplayLink esté instalado en su computadora si desea aprovechar nuestra función de "reuniones con un solo cable" en la que, además de la cámara y los altavoces/micrófonos, también usamos el cable USB único para el video en las salas (mediante el uso de la salida HDMI en la VB1).

#### **P: ¿Cómo se puede utilizar el puerto de entrada CTRL?**

R: Por ejemplo, puede estar conectado a un sistema de alarma contra incendios de un edificio para silenciar la VB1 en caso de emergencia.

#### **P: ¿Cuántas videobar VB1 se pueden admitir en una red?**

R: Probamos hasta 500 dispositivos.

#### **P: ¿La VB1 se empareja de manera automática con dispositivos móviles previamente emparejados cuando están dentro del alcance?**

R: No.

#### **P: ¿La VB1 admite conexión en cascada? Si una sala de conferencias tiene más de 6 m de profundidad o es muy ancha, ¿es posible utilizar 2 VB1 en una sola sala?**

R: No; recomendamos una solución de reunión instalada por Bose, como ES1, para cualquier sala de más de 6 m, especialmente si es de vidrio.

#### **P: ¿Qué hace el botón del control remoto IR entre el 1 y el 2?**

R: Este es el botón de activación/desactivación del encuadre automático.

### **USB/USB-C/USB-A**

#### **P: ¿Bose ofrece un kit de extensión de cable USB-C para pasar a través del conducto a la mesa o para extender la longitud?**

R: No; sin embargo, hemos probado y recomendado extensiones de terceros. Consulte la página web de la VB1 para obtener la lista de extensiones recomendadas. Nota: Si utiliza una extensión, recomendamos que use el cable USB 3.1 de Bose de 2 m entre la extensión y la VB1.

#### **P: ¿Cuál es la especificación del adaptador USB C a A de la VB1 que viene incluido en la caja?**

R: USB 3.1 Gen 1.

#### **P: ¿Cuál es la longitud máxima del cable USB (certificado) compatible?**

R: 5 m para USB 2.0 y 2 m para USB 3.1.

#### **P: ¿Se puede configurar la VB1 utilizando la conexión USB-C o solo a través del puerto de red?**

R: Ambos; toda la configuración está disponible a través de las interfaces USB y de red.

#### **P: ¿Qué resoluciones de pantalla son compatibles con el cable USB para "reuniones con un solo cable"?**

R: Todas las resoluciones estándar se admiten a través de un cable USB 2.0 de 5 m y un cable USB 3.1 de 2 m, es decir, 4K, 1080p, etc.

#### **P: ¿Cuál es la especificación del cable USB-C requerida para la funcionalidad completa de la VB1?**

R: Recomendamos solo los cables suministrados con la VB1 o disponibles como accesorios de la VB1 o cables USB certificados. Todas las funciones (salidas de cámara, micrófono, altavoces, pantalla) están disponibles a través de cualquier cable USB certificado o con extensiones USB recomendadas.

#### **P: ¿Cómo me conecto a la VB1 si mi computadora no tiene un puerto USB-C?**

R: La VB1 incluye un adaptador USB-C y USB-A.

#### **P: ¿El puerto USB-C en la VB1 solo se puede conectar a una computadora? Si tengo un dispositivo con sistema operativo Android (Smart TV o teléfono inteligente) y puedo convertir su conector (por ejemplo, un tipo C) a USB y, a continuación, ejecutar la plataforma de UC en la nube, ¿será compatible la VB1?**

R: La VB1 utiliza 3 protocolos a través de USB: clase de audio universal (UAC), clase de video universal (UVC) y DisplayLink. Si tiene un dispositivo compatible con estos protocolos, es posible que funcionen el audio, el video y el traspaso de video. Solo admitimos dispositivos Windows, MacOS y ChromeOS. Todos los dispositivos Linux también deberían funcionar bien, pero no los admitimos oficialmente.

#### **P: ¿La VB1 incluye extensiones USB?**

No; sin embargo, publicamos una lista de extensiones que recomendamos.

#### **P: ¿La VB1 es compatible con USB 2.0 y 3.0?**

R: Sí. La enviamos con un cable USB 2.0 (5 m; conectores USB-C en cada extremo) y hay un cable USB 3.1 (2 m; conectores USB-C en cada extremo) disponible como accesorio.

#### **P: ¿Cuándo debo recomendar USB 2.0 en comparación con 3.0?**

R: El producto se envía con un cable USB 2.0 de 5 m y funciona bien incluso si realiza "reuniones con un solo cable" (HDMI a través de USB 2.0) en un monitor 4K. La mayoría de los clientes utilizará USB 2.0, ya que el cable está incluido y es fácil y económico extender el USB 2.0 con extensiones USB. Sin embargo, con las reuniones con un solo cable, estamos enviando o recibiendo muchos datos, por lo que se debe utilizar extensiones de alta calidad.

Algunas computadoras portátiles tienen problemas de rendimiento cuando envían videos 4K a través de USB 2.0. Este es un caso en el que el uso de USB 3.0 podría ser mejor, ya que hay menos carga de trabajo en la computadora portátil. Si el proyecto puede costear un USB 3.0, es una buena opción. Sin embargo, la mayoría de las personas no tendrá problemas con un USB 2.0.

### **CUMPLIMIENTO**

#### **P: ¿Cumple con las normas de la ADA en los Estados Unidos?**

R: Sí; cuando se utiliza el accesorio de marco empotrable o el fijador para pared incluido, la parte delantera de la VB1 está a 10 cm (4'') de la pared, lo que garantiza el cumplimiento de la ADA.

#### **P: ¿La VB1 es compatible con HDCP?**

R: No.

### **BLUETOOTH**

**P: ¿Se puede utilizar también el Bluetooth para realizar una llamada con la VB1? ¿O se utiliza solo para reproducir audio?** R: Se puede utilizar para ambas, llamadas y audio/música.

**P: ¿Se pueden bloquear los botones de silenciamiento y emparejamiento Bluetooth situados en el costado de la VB1?** R: Sí.

#### **P: ¿La salida HDMI de la VB1 es compatible con CEC?**

R: No. Es posible que agreguemos esta función en una futura versión de software si muchos clientes la necesitan.

#### **P: ¿Para qué se utiliza la salida HDMI?**

R: El puerto HDMI se conecta a la segunda pantalla si desea realizar "reuniones con un solo cable", función en la que la cámara, los micrófonos, el audio de los altavoces y la pantalla están disponibles a través de un solo cable USB. Para los sistemas de salas, por ejemplo, una Microsoft Teams Room, una Zoom Room u otros sistemas de salas con una PC incluida, no usaría la salida HDMI y, de hecho, se desactiva automáticamente para las salas de Teams.

#### **P: ¿Por qué la salida HDMI no funciona y solo se ve negro?**

R: Lo más probable es que su computadora no ejecute DisplayLink. Vaya a<https://www.displaylink.com/downloads>para descargar la versión más reciente. También asegúrese de que DisplayLink esté habilitado en Bose Work Configuration.

#### **P: ¿Por qué mi computadora portátil detecta un 2.º monitor en mi equipo, incluso si no tengo nada conectado al puerto HDMI de la VB1?**

R: Este es un efecto secundario de la función "reuniones con un solo cable". Tenemos un chip DisplayLink integrado en la VB1, y el driver DisplayLink en la PC (Windows, Mac y Chrome) detecta el chip como un monitor.

#### **P: ¿Se encuentra DisplayLink y, por lo tanto, la salida HDMI habilitados de fábrica?**

R: No; DisplayLink viene deshabilitado y también se deshabilita tras un restablecimiento de los valores predeterminados de fábrica. Esto se hace para garantizar que los usuarios que no utilizan DisplayLink no escuchen "dut dut dut" indefinidamente ni tengan una 2.ª pantalla fantasma. El cable HDMI incluye una etiqueta que contiene información acerca de cómo habilitar la salida HDMI: instale la unidad DisplayLink y habilite DisplayLink para la aplicación Bose Work Configuration.

# **P: ¿La VB1 transmite audio a través de su salida HDMI cuando realiza una presentación desde una computadora portátil?**

R: No. El audio de una presentación se reproduce solo a través de los altavoces de la VB1.

#### **P: ¿La salida HDMI de la VB1 es compatible con ARC o eARC?**

R: No.

# **CÁMARA/VIDEO**

### **P: ¿Cuáles son las especificaciones del campo de visión de la cámara para la VB1?**

R:

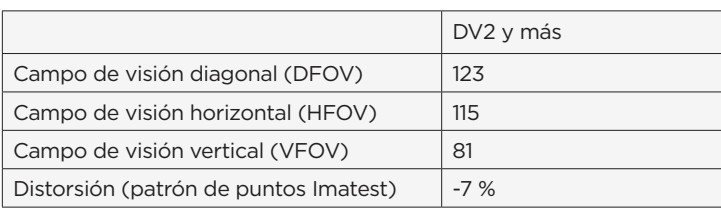

#### **P: ¿Cómo puedo saber si el encuadre automático está activado?**

R: De manera predeterminada, el encuadre automático está desactivado. El ícono que se encuentra entre el 1 y el 2 en el control remoto lo enciende o apaga. Escuchará un tono "afirmativo" cuando se encienda y un tono "negativo" cuando se apague. Durante una llamada verá una pequeña barra verde en la barra LED cuando el encuadre automático esté desactivado y una barra verde más ancha cuando el encuadre automático esté activado.

#### **P: ¿Qué hace el antiparpadeo de la cámara?**

R: La configuración de antiparpadeo se utiliza para sincronizar el muestreo del sensor de imagen de la cámara con la frecuencia de la línea de alimentación eléctrica local.

#### **P: ¿Por qué a veces veo un parpadeo o una pérdida de video en mi segundo monitor (conectado a la salida HDMI de la VB1)?**

R: Encontramos un problema con el puerto USB de Dell en algunos modelos de Dell. Existen dos soluciones alternativas:

1. Utilice el puerto USB-A de la computadora portátil.

2. Utilice el puerto USB-C con el cable accesorio USB 3.1 de 2 m de la VB1 (u otro cable USB 3.x certificado). Parece que el problema no se produce cuando el puerto USB-C funciona a velocidades USB 3.

#### **P: ¿La cámara de la VB1 puede detectar automáticamente al presentador/hablante y alternar entre varios presentadores/ hablantes?**

R: No; actualmente hacemos un encuadre automático grupal. Se puede agregar el encuadre del hablante en una futura versión.

#### **P: ¿Se reinician las funciones de encuadre automático y paneo/zoom después de que una reunión haya finalizado?**

R: La función de encuadre automático siempre enmarca a las personas en la sala, por lo que se ajusta constantemente según sea necesario. El paneo y el zoom permanecen donde se establecieron por última vez.

#### **P: ¿La VB1 es compatible con la función de "seguimiento de la cámara", la cual detecta a la persona que está hablando y, luego, la cámara la enfoca?**

R: En la actualidad, existen 2 tipos de encuadre automático para cámaras que se utilizan en la industria: grupal e individual. Con el encuadre automático grupal, el paneo, la inclinación y el zoom se ajustan automáticamente para mantener a todos dentro del encuadre. Con la función de encuadre automático individual (o seguimiento), el paneo, la inclinación y el zoom se ajustan automáticamente para mantener a la persona que habla en el encuadre. El seguimiento individual se utiliza con mayor frecuencia en salas grandes donde puede ser difícil ver quién está hablando sin hacer zoom. Para las salas pequeñas, no se necesita enmarcar individualmente, ya que es fácil reconocer al hablante debido a que todos están cerca de la cámara.

### **MICRÓFONOS/AUDIO**

#### **P: ¿Se restablece el estado de silenciamiento después de que finaliza una reunión?**

R: No de manera independiente, pero sigue el estado solicitado por la aplicación UC para la nueva reunión.

#### **P: ¿Por qué la entrada de audio analógica auxiliar tiene un control de nivel de entrada, pero Bluetooth y USB no?**

R: La entrada auxiliar está diseñada para admitir el audio desde la pantalla que se encuentra en la parte frontal de la sala. Debe utilizar el control de la entrada auxiliar en Bose Work Configuration o Bose Work Management para ajustar el nivel de audio de la pantalla entrante hasta alcanzar un valor óptimo cuando el nivel de salida de la VB1 (el único control de nivel) esté en un valor nominal.

Los niveles de Bluetooth y USB (PC) se sincronizan con el nivel de salida de la VB1, lo que facilita el ajuste del nivel desde cualquier fuente, ya sea en el teléfono o la PC, o a través del control remoto de la VB1.

#### **P: ¿Cuáles son las pautas para configurar el ancho y la profundidad en la pantalla del micrófono "Configurar sala"?**

R: En primer lugar, tenga en cuenta que estas configuraciones no afectan los haces del micrófono de la VB1, sino que solo cambian la longitud de los haces del micrófono virtual a medida que aparecen en la pantalla. En otras palabras, los cambios en estos parámetros no tienen ningún efecto en el patrón de captación del micrófono ni en el audio resultante. Esta función es solo para efectos de demostración. Mediante el ajuste del ancho y la profundidad, acortará o alargará los haces que pueden verse mejor en la demostración.

#### **P: ¿La VB1 es compatible tanto con el direccionamiento de haz estático como dinámico del micrófono?**

R: Sí. Está configurado desde fábrica en modo dinámico, el cual es adecuado para un 99 % de las aplicaciones. Para algunas salas complicadas, es posible que quiera considerar haces estáticos, pero solo cuando sepa que la ubicación de los hablantes no cambia.

#### **P: ¿De qué manera el direccionamiento de haz del micrófono de la VB1 realiza un seguimiento de forma dinámica de la voz de quien habla?**

R: El algoritmo de seguimiento del haz siempre está buscando la mayor cantidad de energía en la sala y, si determina que una ubicación de alta energía es principalmente contenido de voz (300 Hz a 3 kHz), asignará un haz estrecho a esa ubicación.

#### **P: En la "pantalla del micrófono", ¿qué indica el haz más largo?**

R: Los haces más largos indican los micrófonos activos. Los 5 haces (4 haces de color, 1 haz itinerante) se alimentan de un mezclador de micrófono automático (AMM) y el AMM siempre busca los haces más activos. Cuando reconoce que alguien está hablando, activa ese haz de luz y desactiva los demás. La imagen del haz más largo se utiliza para indicar esta selección de haz que permanece oculta. Y dado que normalmente hay un solo haz activo, el extremo más lejano por lo general escuchará menos ruidos ambientales de la sala con la VB1.

#### **P: ¿Cómo funciona el modo de haz dinámico?**

R: El asignador de haz aplica haces dinámicos donde considere que se necesiten. El asignador de haz envía los ángulos de los 5 haces (incluido el haz itinerante) al mezclador de micrófono automático (y la aplicación BWC).

El AMM sabe dónde están las zonas de exclusión. Si el haz está orientado a una zona de exclusión, el AMM suprime ese haz.

#### **P: ¿La VB1 incluye cancelación de eco acústico (AEC)? ¿O depende del software de UC?**

R: Sí; la VB1 incluye AEC. En el caso de los clientes UC con VB1 certificada, la AEC de UC se desactivará automáticamente.

#### **P: ¿La VB1 admite la salida analógica, por ejemplo, para la audición asistida?**

R: No; la VB1 solo admite la salida de audio a través de USB y el protocolo manos libres de Bluetooth.

#### **P: ¿Es la entrada de control solo para el sistema de silenciamiento?**

R: Sí.

### **SOFTWARE Y ADMINISTRACIÓN**

#### **P: ¿La aplicación Bose Work Management encuentra las VB1 en múltiples subredes?**

R: Sí. Funcionará en subredes, siempre y cuando IGMP esté activada en el enrutador.

#### **P: Cuando los usuarios no tienen derechos de administrador en su computadora portátil, ¿existe alguna otra forma de instalar los drivers de DisplayLink?**

R: No; los usuarios deben discutir esto con su grupo de TI.

#### **P: ¿Qué debo hacer si cambié la contraseña y no recuerdo la nueva?**

R: La única manera de recuperar una contraseña es "restablecer a los valores de fábrica" el dispositivo, en cuyo momento la contraseña predeterminada (Bose123!) se volverá a establecer. Para restablecer a los valores de fábrica, realice una de las siguientes acciones:

Mantenga presionados los botones de silenciamiento y Bluetooth, ubicados al costado de la unidad, durante > 5 s.

Mantenga presionados los botones de inicio y encuadre automático del control remoto IR durante > 8 s.

#### **P: ¿Por qué la vista de la cámara en Bose Work Configuration indica que la cámara no está lista?**

R: Windows solo admite una aplicación a la vez para utilizar la cámara. Cierre Teams u otras aplicaciones que puedan estar usando la cámara.

#### **P: ¿Bose Work Management mantiene actualizado el estado de todas las VB1 conectadas, incluso si tienen activada la configuración del modo de bajo consumo?**

R: Sí, siempre y cuando la red esté conectada, ya sea a través de Ethernet o Wi-Fi, la aplicación BWM continuará proporcionando el estado de la VB1.

#### **P: Me gustaría conectarme a la VB1 a través de un navegador. ¿Cómo puedo encontrar la dirección IP de la VB1?**

R: La forma más fácil es utilizar la aplicación USB. Vaya al modo Administrador y, en el estado, debería ver la dirección IP. Otra manera es utilizar la aplicación Bose Work Management, ya que detecta dispositivos en su red.

#### **P: ¿Necesito instalar los drivers para acceder a la herramienta de configuración?**

R: No, pero tiene que descargar la aplicación Bose Work Configuration para acceder al producto a través de USB. Como alternativa y especialmente para los usuarios de ChromeOS, puede acceder a la configuración de la VB1 a través de su WebUI integrada escribiendo la dirección IP en un navegador.

#### **P: ¿Son idénticas las funciones entre la aplicación de configuración (no la aplicación de administración) y la aplicación web?**

R: Sí, excepto que WebUI admite video de cámara únicamente en caso de que también conecte el cable USB.

#### **P: ¿Qué niveles de acceso diferentes están disponibles en la herramienta de Bose Work Configuration?**

R: Un usuario (cualquiera) tiene acceso al paneo/inclinación/zoom, el volumen y los preajustes. Un administrador tiene acceso a todos los controles.

#### **P: ¿Se debe instalar la aplicación móvil Bose Work para obtener una funcionalidad Bluetooth básica?**

R: No; puede emparejarse con la VB1 mediante el control remoto IR o el botón en la VB1 y, luego, transmitir audio o realizar una llamada con su teléfono móvil.

#### **P: ¿Se requiere alguna configuración antes de conectarse a la VB1 con la aplicación Bose Work Management?**

R: La VB1 necesita una dirección IP válida a la que se pueda acceder desde el dispositivo que ejecuta la aplicación Bose Work Management. La VB1 se envía en modo DHCP, de manera que adquirirá una dirección IP si se encuentra un servidor DHCP. Creará una dirección de vínculo local si no se encuentra ningún servidor DHCP.

#### **P. ¿Cuál es la contraseña predeterminada?**

R: Bose123!

#### **P: ¿Bose Work Management admite la detección de productos DSP de Bose?**

R: No; al principio, Bose Work Management solo detectará y controlará la VB1. Más adelante se podrá agregar la compatibilidad con EX.

# **CERTIFICACIONES UC Y TERCEROS**

### **P: ¿La VB1 cuenta con certificación de Teams?**

R: Sí.

#### **P: ¿La VB1 estará certificada para otros clientes de UC?**

R: Sí; estamos en proceso de certificación para Zoom y Google Meet.

#### **P: ¿Qué significa que la VB1 tenga certificación de Microsoft Teams, Zoom y Google?**

R:

- 1. Los productos certificados funcionan mejor con los respectivos software de UC:
	- a. El software de UC desconectará su AEC, lo que generalmente da como resultado una mejor experiencia de audio.
	- b. El control de silenciamiento de la VB1 está sincronizado en el software de UC para que pueda controlar el silenciamiento. desde el control remoto de la VB1 o el botón de silenciamiento del software, y estos permanecen sincronizados.
	- c. El indicador de reunión de la VB1 indicará que hay una reunión de UC en curso.

2. Los productos certificados se prueban y validan mediante un proceso riguroso en un laboratorio independiente aprobado para asegurarse de que se integrarán y funcionarán a la perfección con la respectiva plataforma de UC.

3. Los clientes prefieren un producto certificado porque les da la confianza de que el producto va a cumplir, o superar los requisitos de rendimiento de UX, audio y video.

4. El cliente UC puede manejar las actualizaciones del software. No hay necesidad de que el cliente envíe el nuevo software a la VB1 de forma independiente.

#### **P: ¿Qué funciones están disponibles cuando la VB1 está certificada con diferentes clientes UC?**

Las funciones específicas varían según el proveedor cuando se utiliza un dispositivo certificado. Estos se resumen como se indica a continuación:

Microsoft Teams: el AEC y el procesamiento de audio están desactivados en Teams, mientras que el silenciamiento del micrófono y el estado de la llamada están sincronizados.

Zoom: el AEC está desactivado, el silenciamiento del micrófono y la sincronización LED del estado de llamada están activados y los controles de la cámara se agregan a las salas de Zoom.

Google Meet: el AEC está desactivado y los controles de la cámara se agregan a la sala de Meet. Google también permite la compatibilidad con el control por voz ("Hey Google...").

#### **P: ¿Hay algo original acerca del comportamiento de la VB1 cuando se conecta a una PC de salas de Microsoft Teams?**

R: Sí. La VB1 detectará automáticamente que está conectada a una sala de Microsoft Teams (MTR). Cuando está conectada, la VB1 desactivará lo siguiente:

Salida HDMI GPI Entrada analógica Red (por cable e inalámbrica)

#### **P: ¿Qué clientes UC son compatibles con 4K?**

R: En este momento, solo Lifesize admite 4K. Teams, Zoom, Meet y otros admiten un máximo de 1080p en este momento.

#### **P: ¿Qué pasa con el resto de los clientes UC como Bluejeans, WebEx, etc.?**

R: No tenemos previsto obtener la certificación de ningún otro cliente UC en este momento. Sin embargo, tenemos previsto probar la compatibilidad con los 10 clientes UC más importantes y le informaremos de cualquier incompatibilidad: WebEx, Bluejeans, Skype for Business, GoToMeeting, Starleaf y otros.

#### **P: ¿Se puede controlar la VB1 a través de un dispositivo de terceros, como AMX, EXTRON o Crestron?**

R: Sí; tenemos una API SNMP completa disponible para el control desde dispositivos de terceros.

#### **P: ¿La VB1 se conecta a los MCU de Polycom/Cisco/Radvision/LifeSize como terminal?**

R: No; la VB1 está diseñada para conectarse en un códec de software que se ejecuta en una computadora Mac/Windows/ Android.

#### **P: ¿Por qué la barra de luces se vuelve de color blanco con Teams, pero no con otros clientes UC?**

R: La barra de luz blanca fija indica que la computadora está en una reunión o llamada por Bluetooth. Para las aplicaciones para las que la VB1 está certificada, por ejemplo, Teams, la VB1 sabe que se encuentra en una llamada y lo mostrará en la barra de luces.

#### **P: ¿Por qué el LED de silencio de la VB1 permanece sincronizado con la aplicación Teams, pero no con otros clientes UC?**

R: Esta funcionalidad es compatible con todos los clientes UC para los que tenemos certificación.

#### **P: ¿Qué funcionalidad está disponible para los sistemas de control de terceros?**

R: Casi todas las funciones de las aplicaciones Bose Work están disponibles en nuestra API: control de la cámara, control del audio, configuración, etc.

#### **[BOSE.COM](http://BOSE.COM)**